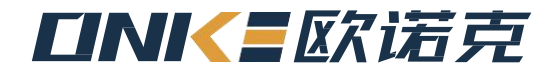

# CAN 转 485 说明书

CAN to 485 manual

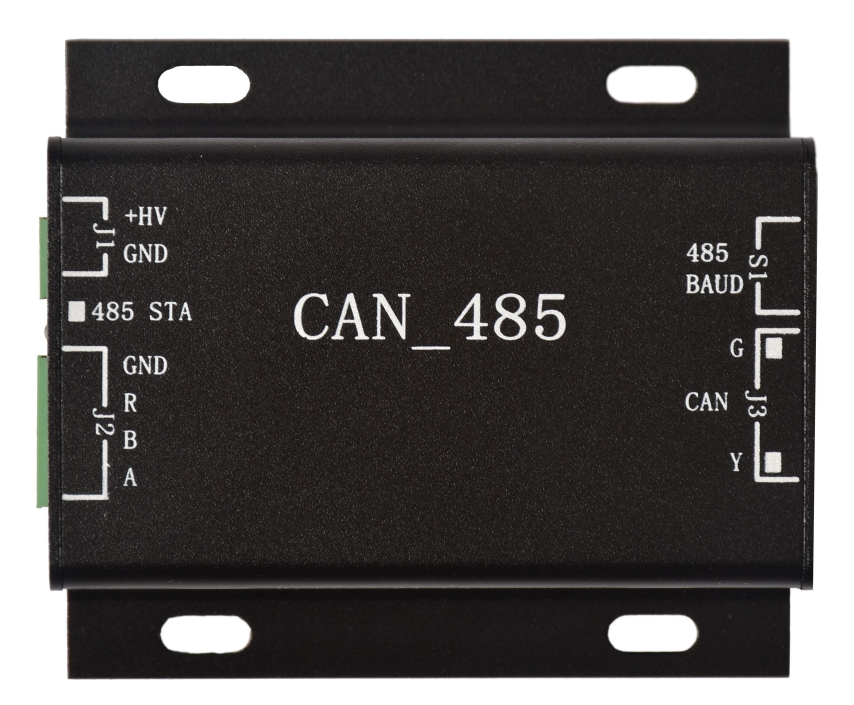

深圳市欧诺克科技有限公司 -

## CAN转485型号说明

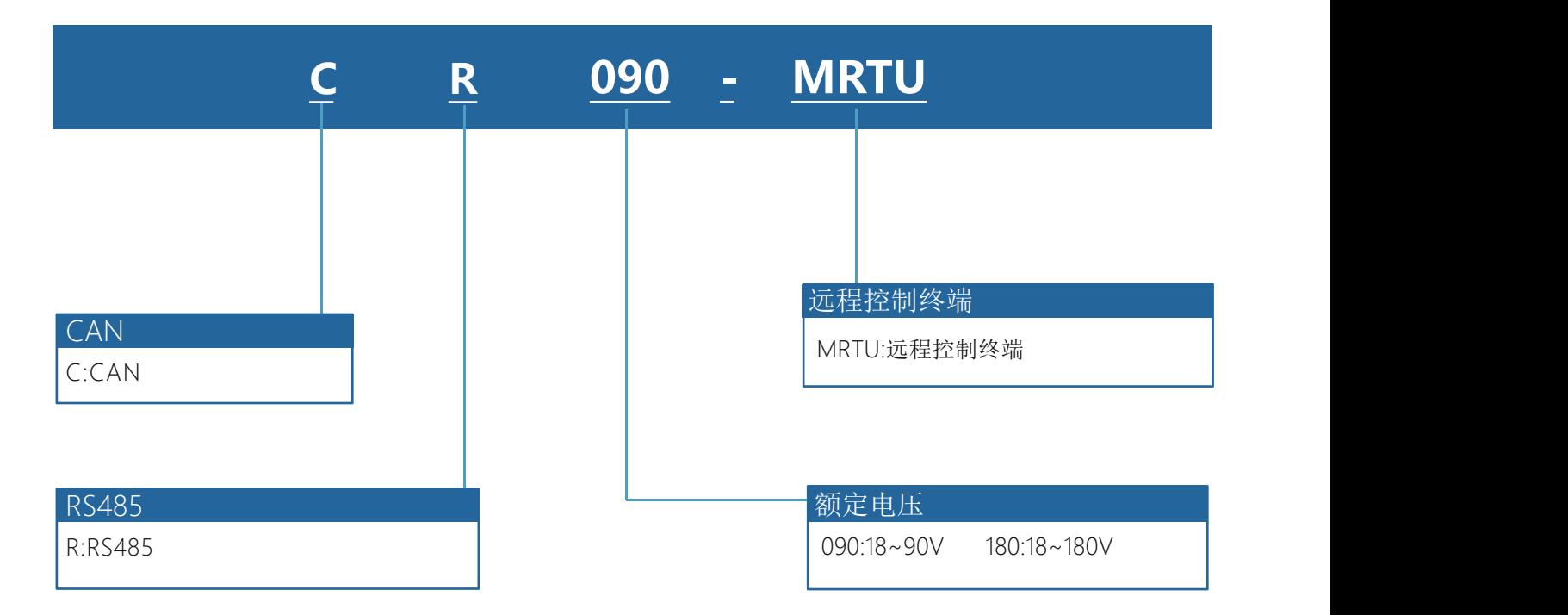

## 制动电阻型号汇总

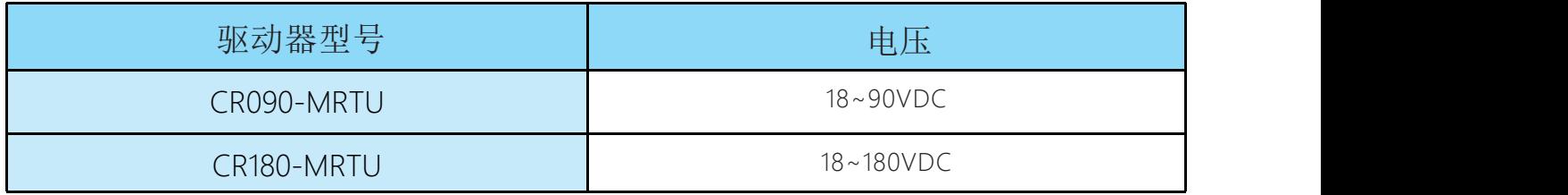

一、接线说明

- (1) J1端子模块供电电源(直流20-90V), +HV电源正, GND电源负
- (2)J2端子485接口。如果B和R短接,表示485接终端电阻
- (3) J3端子CAN接口(和伺服的网线接法是平行网线压法)
- (4) S1 选择485的波特和检验位(参考通信设置中的说明)
- (5)本通信卡最多可以带16台从站,典型网络图如下

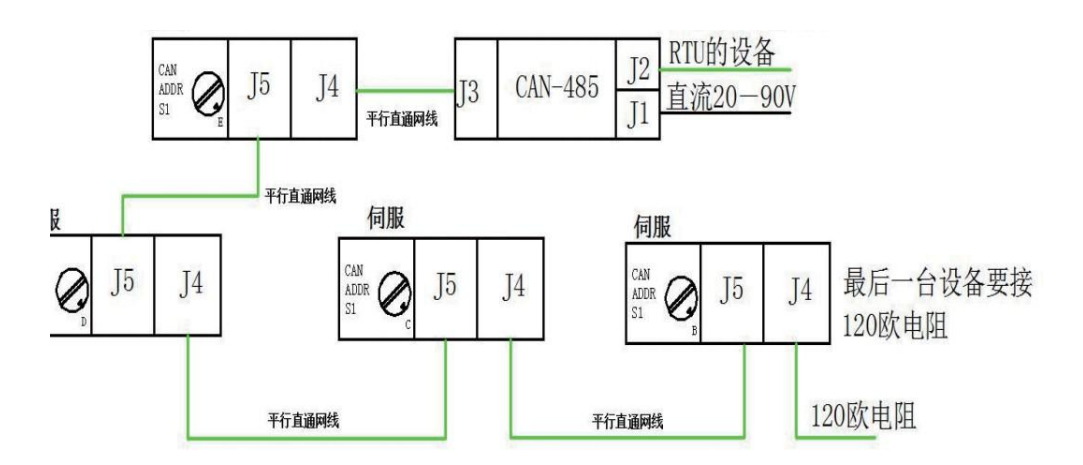

二、通讯设置

1、485通讯设置

(1)波特率与校验

2 数据位 模块内部 J5-MDB 位跳线帽 插上为 8 取出为 7 (默认为8)。

3 停止位模块内部 J5-MSB 位跳线帽 插上为 1 取出为 2 (默认为1)。

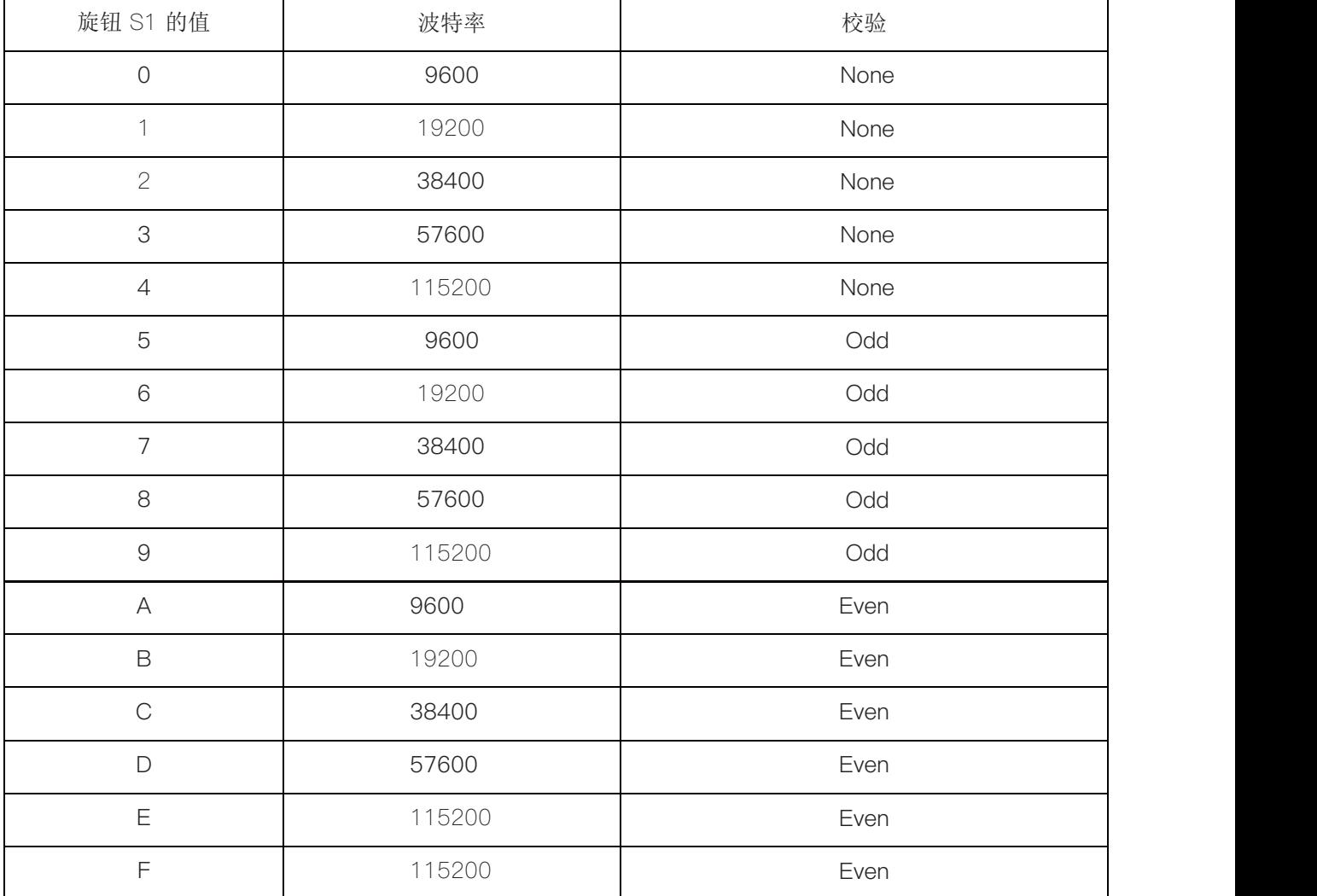

#### 2、CAN通讯设置Can波特率(默认为1000k)

(1) 模块内部J5-CB1~3为CAN波特率设置

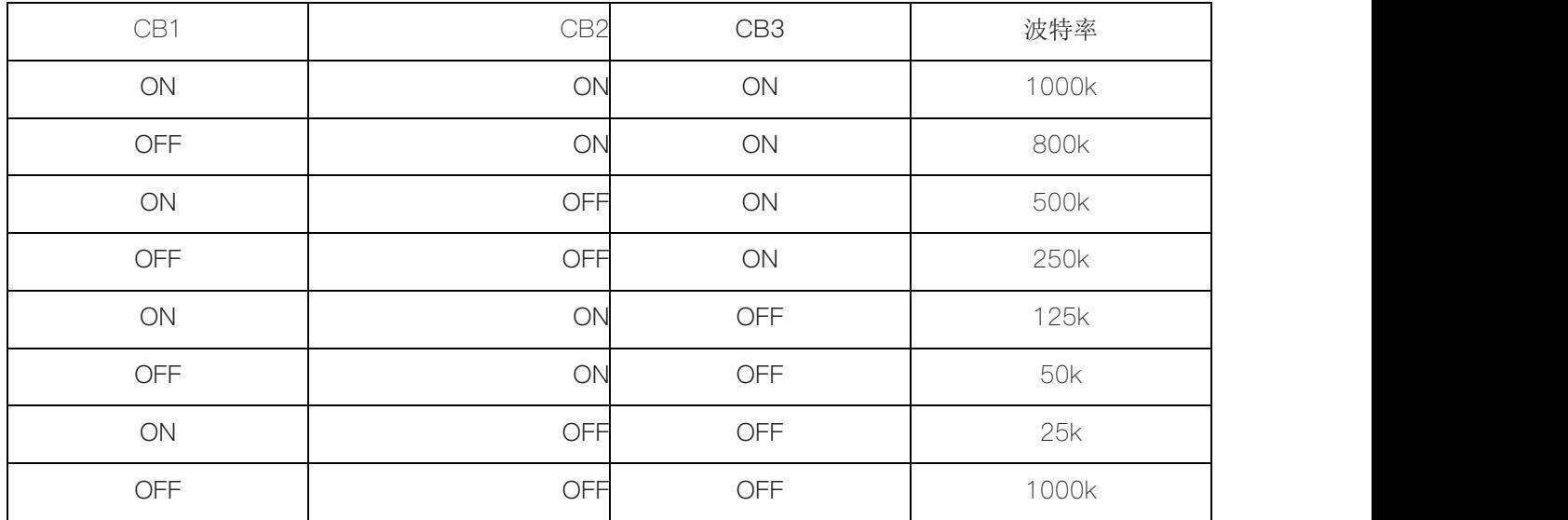

## 三、地址寄存器索引表(4X)

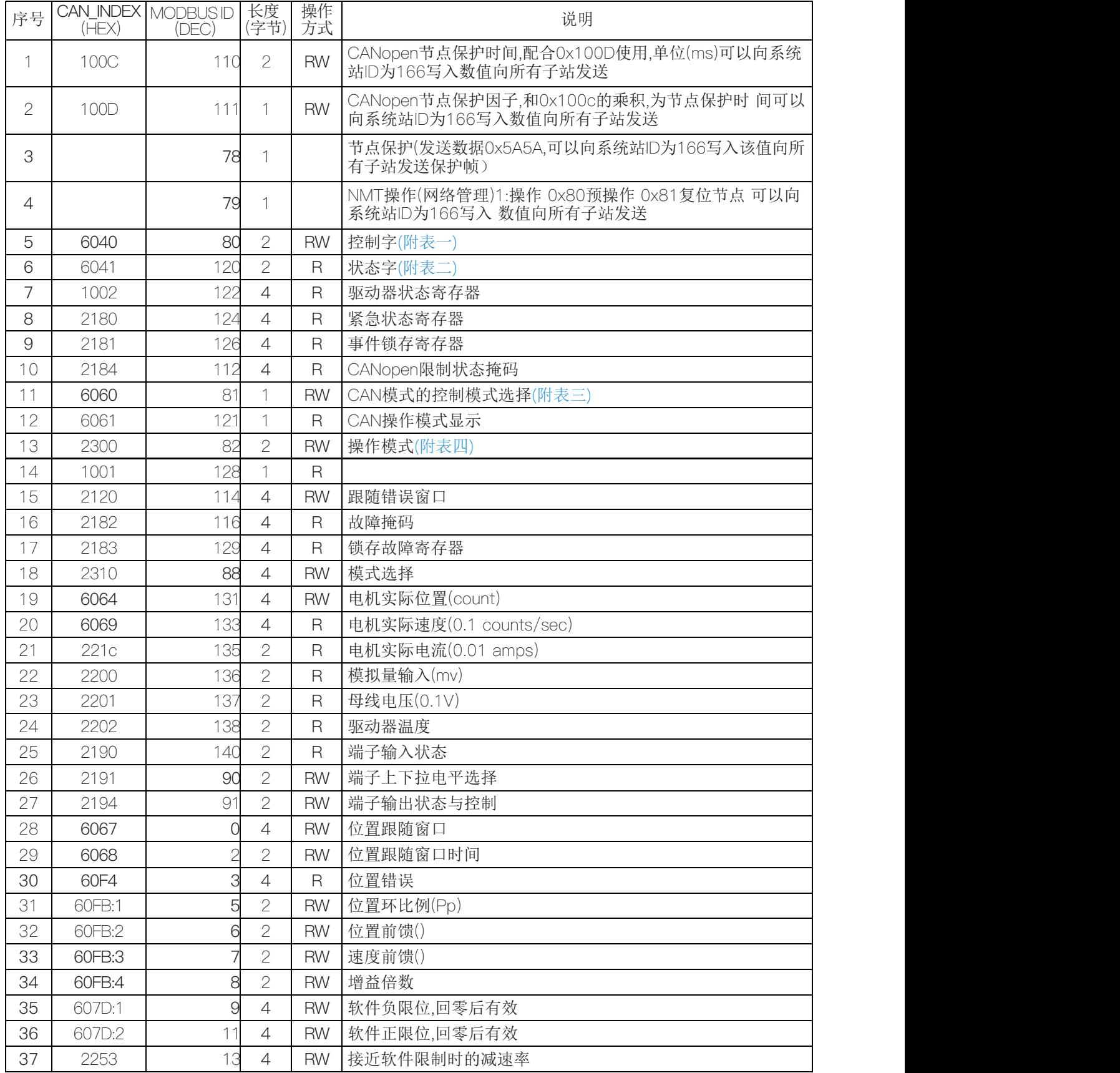

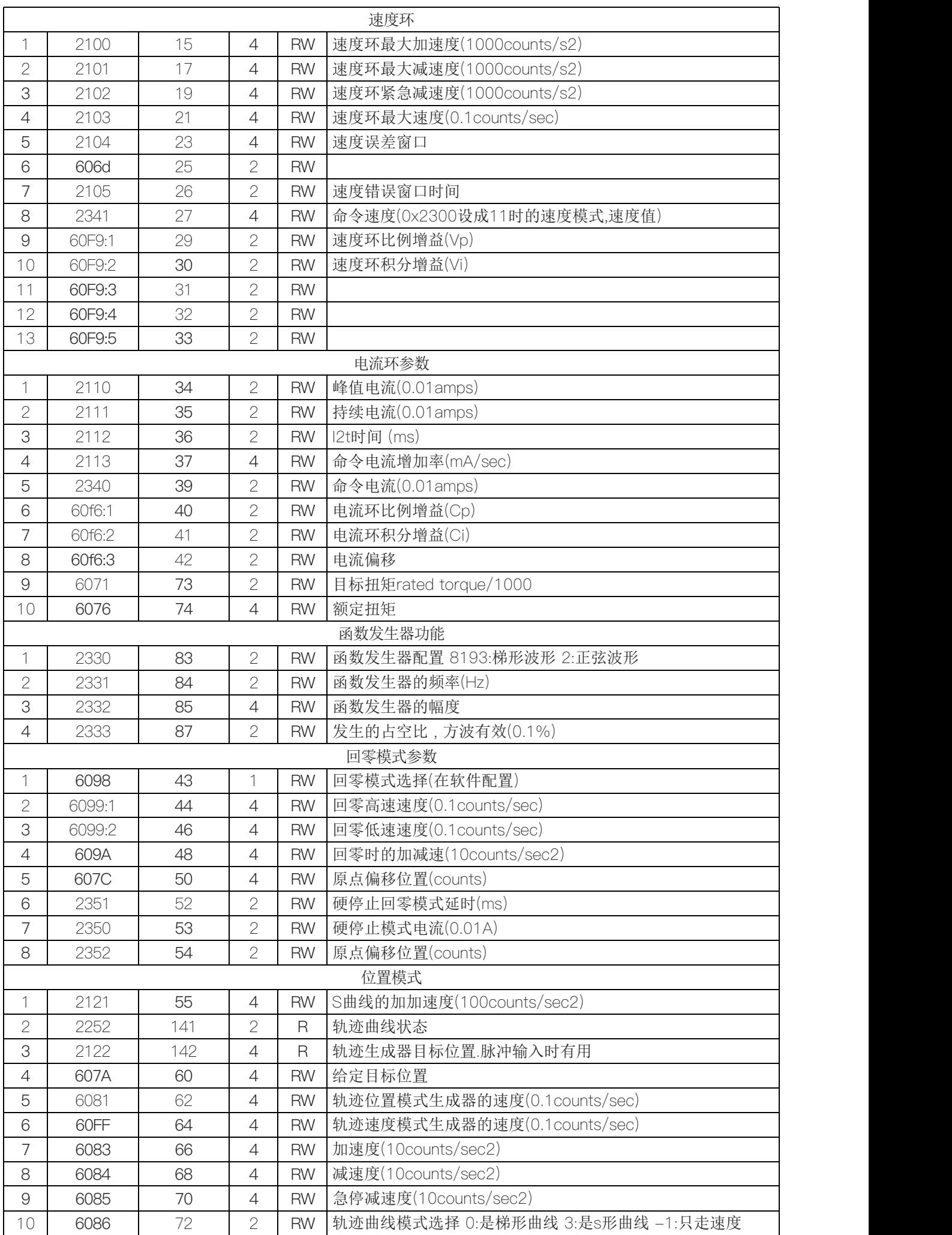

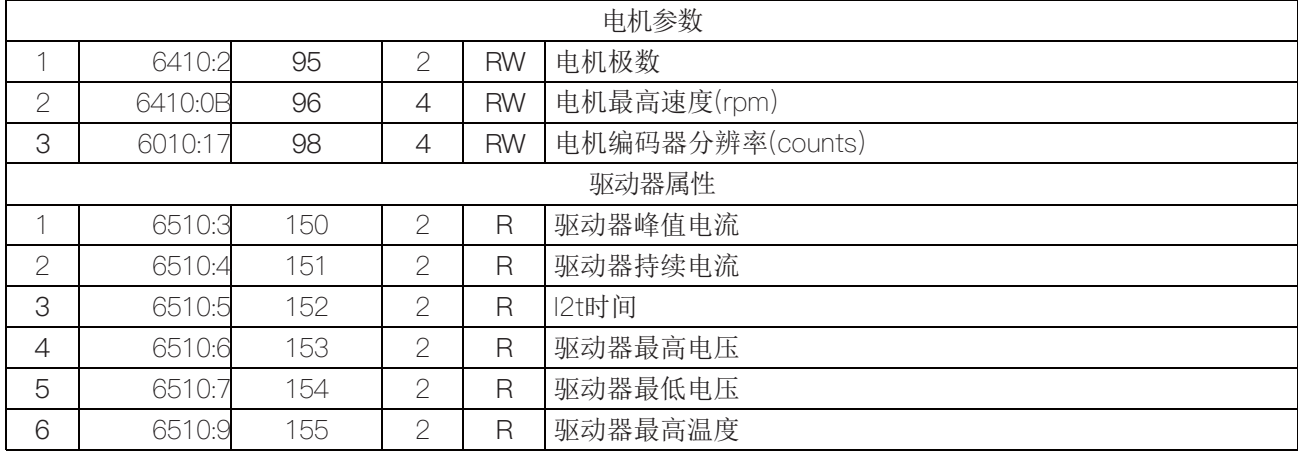

## 四、线圈寄存器地址(0X)

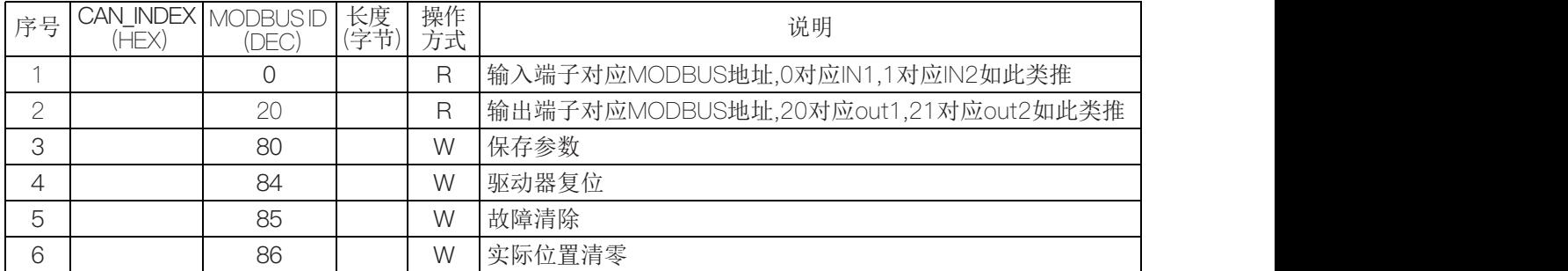

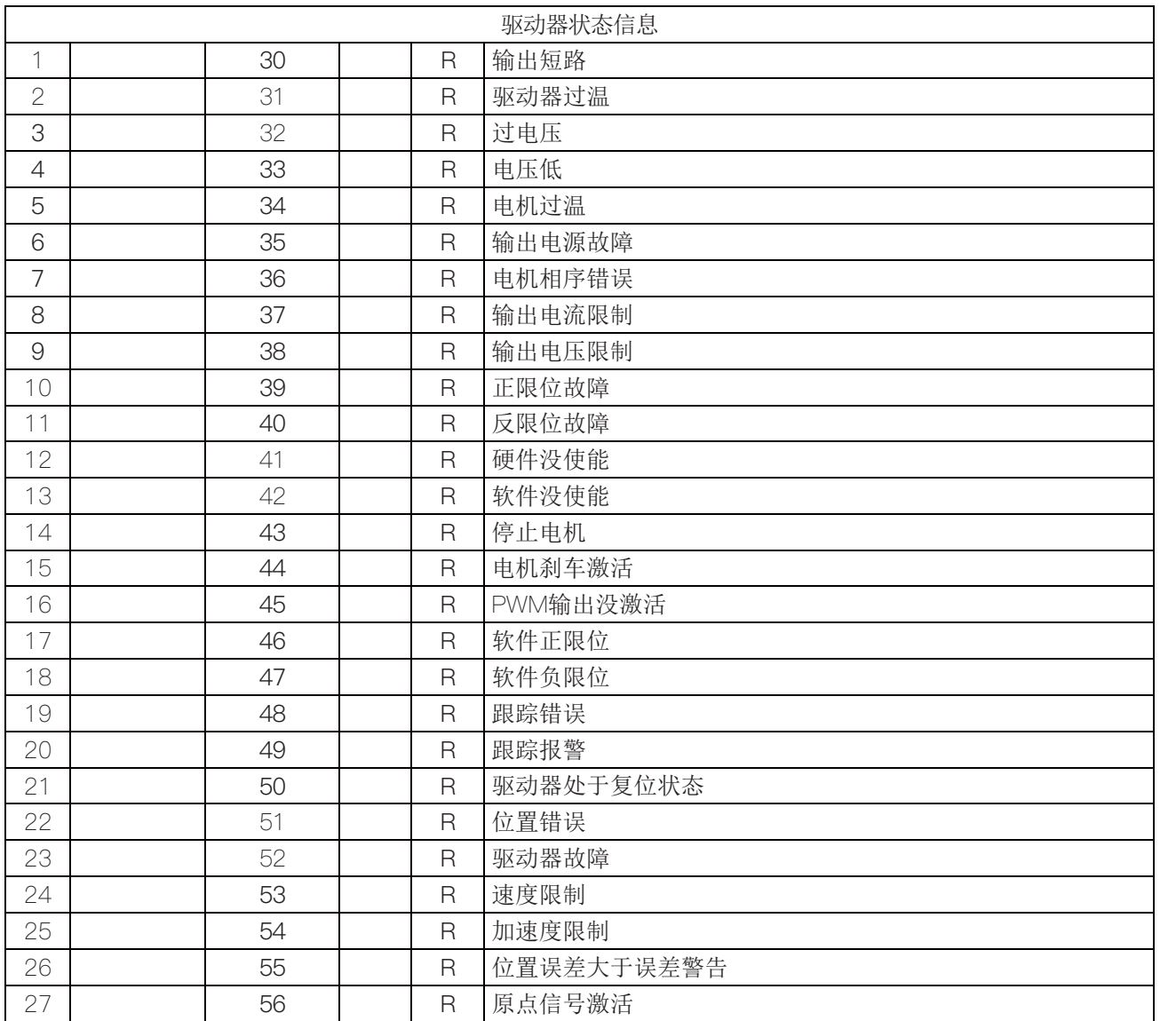

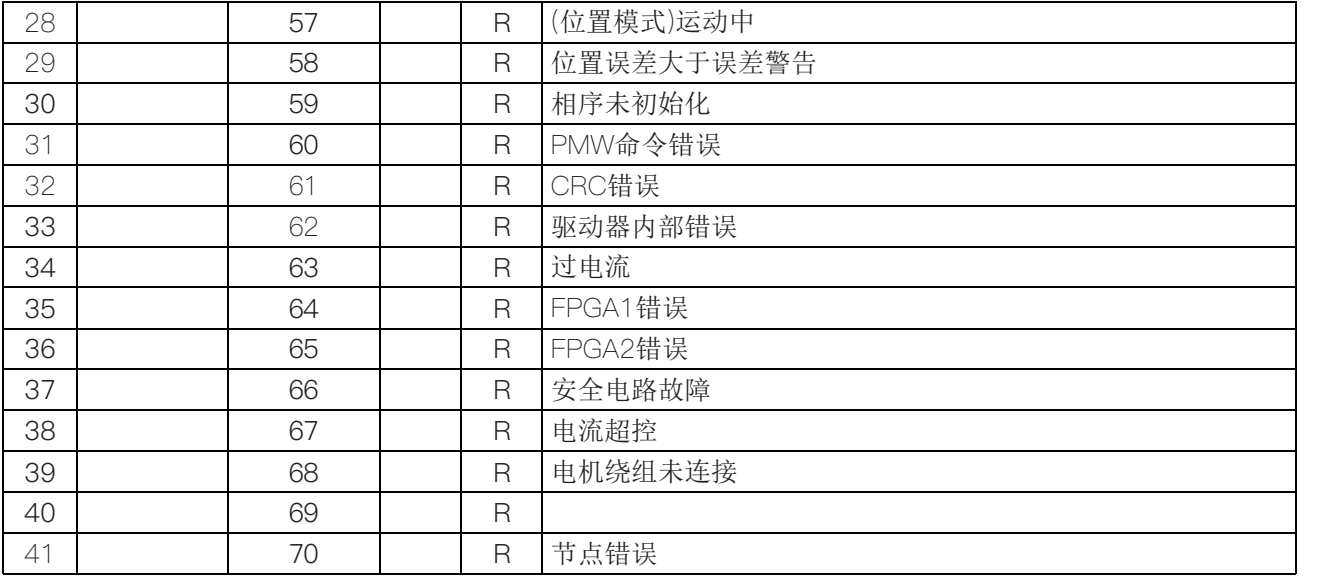

## 五、CAN转485模块信息(4X )

(1) 寄存器说明

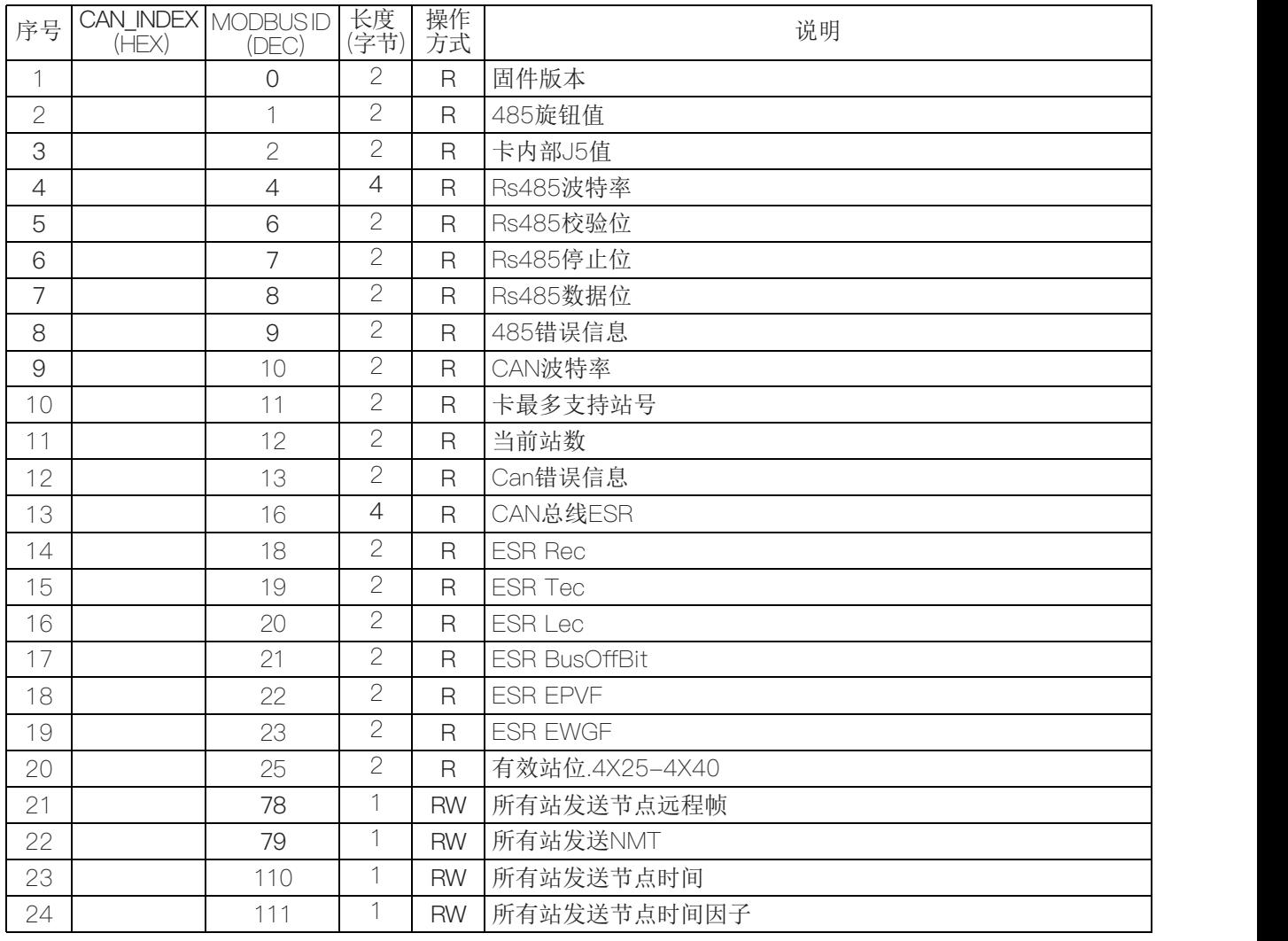

#### (2)通信指示灯状态显示

端指示灯:

- 1) 绿灯快闪通信正常收发。
- 2) 绿灯慢闪 485 没有通信或不是与本站相关。
- 3) 绿灯闪一次,无效功能码。
- 4) 绿灯闪二次,红灯闪一次,地址溢出码。
- 5) 绿灯闪三次, 红灯闪一次, 单次传送数据超出。

Can端指示灯:

- 1) 绿灯快闪通信正常收发。
- 2) 绿灯慢闪通信正常收发,无有效站号。
- 3) 黄灯常亮总线错误。
- 4) 绿灯闪一次,红灯闪一次,接收邮箱满。
- 5) 绿灯闪二次,发送邮箱满。
- 6) 绿灯闪三次,红灯闪一次,从站无回复。

#### 六、简单例子

(1) 位置模式控制例子

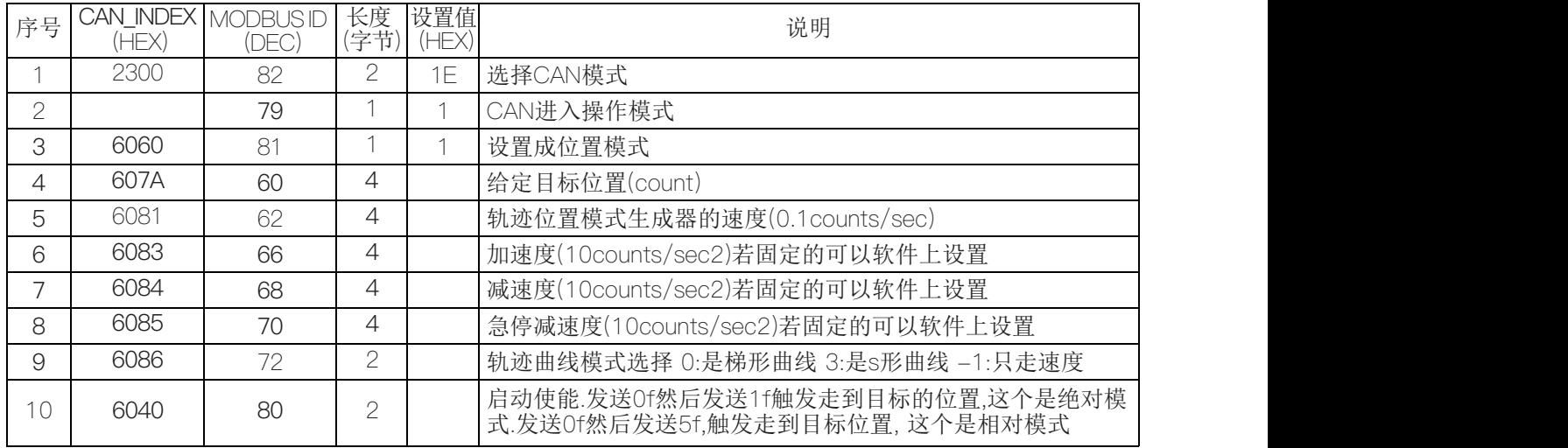

#### (2) 速度模式控制例子

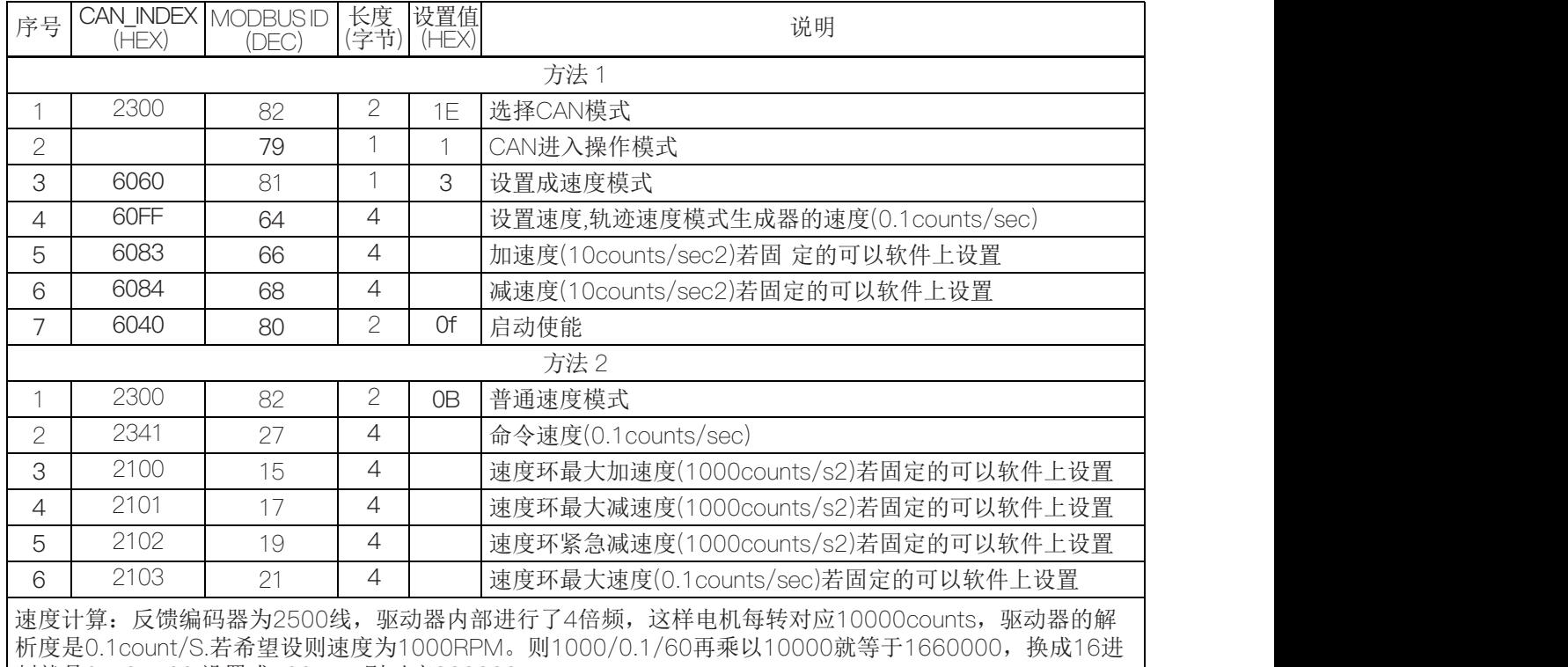

制就是0x195460.设置成500RPM则对应833333

#### (2) 电机回零模式

![](_page_8_Picture_405.jpeg)

#### 附表一

控制字:0x6040

![](_page_8_Picture_406.jpeg)

### 附表二

状态字: 0x6041

![](_page_8_Picture_407.jpeg)

## 附表三

0x6060 CAN控制的模式选择

![](_page_8_Picture_408.jpeg)

## 附表四

## 0x2300伺服模式选择

![](_page_9_Picture_106.jpeg)

## 七、外形尺寸图:

![](_page_9_Figure_4.jpeg)